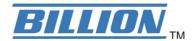

# BiPAC 6300NX(L)

# Fibre/4G LTE/Cable Gigabit Wireless-N (VPN) Broadband Router

**Quick Start Guide** 

# **Declaration of Conformity**

# Konformitätserklärung

in accordance with the Radio and Telecommunications Terminal Equipment Act (FTEG) and Directive 1999/5/EC (R&TTE Directive)

gemäß dem Gesetz über Funkanlagen und Telekommunikationsendeinrichtungen (FTEG) und der Richtlinie 1999/5/EG (R&TTE)

The Manufacturer:

Billion Electric Co., Ltd.

Hersteller:

8F, No. 192, Sec. 2, Zhongxing Rd., Xindian Dist., New Taipei

City 231, Taiwan R.O.C

declares that the product:

BiPAC 6300X(L)/6300NX(L)/7600X(L)/7600NX(L)

Billion  $SG6300\dot{X}(L)/SG6300NX(L)/SG7600X(L)/SG7600NX(L)$ 

BEC 6300X(L) / 6300NX(L) / 7600X(L) / 7600NX(L)

BECSG6300X(L)/SG6300NX(L)/SG7600X(L)/SG7600NX(L)

erklärt, dass das Produkt:

Radio equipment

Funkanlage

Intended purpose:

ZigBee/Wireless-N ADSL2 Multi-WAN Router

Verwendungszweck:

complies with the essential requirements of §3 and the other relevant provisions of the FTEG (Article 3 of the R&TTE Directive), when used for its intended purpose.

bei bestimmungsgemäßer Verwendung den grundlegenden Anforderungen des § 3 und den übrigen einschlägigen Bestimmungen des FTEG (Artikel 3 der R&TTE) entspricht.

Harmonised standards: Health and Safety requirements contained in §3 (1) 1. (Article 3 (1) a)) Harmonisierte Normen: Gesundheit und Sicherheit gemäß §3 (1) 1. (Artikel 3 (1) a))

EN 60950-1:2006+ A11:2009+ A1:2010+ A12:2011. IEC 60950-1:2005+ A1:2009

Harmonised standards: Protection requirements with respect to EMC §3 (1) 2, (Article 3 (1) b))

Harmonisierte Normen: Schutzanforderungen in Bezug auf die EMV §3 (1) 2, Artikel 3 (1) b))

Harmonisierte Normen: Schutzanforderungen in Bezug auf die EMV §3 (1) 2, Artikel 3 (1) b))

EN 55022:2010 Class B(EN 61000-3-2:2006+ A2:2009, EN 61000-3-3:2008), EN 55024:2010(EN 61000-4-2:2009/IEC 61000-4-2:2008,EN 61000-4-3:2006+ A2:2010/

IEC 61000-4-3:2006+A1:2007+ A2:2010, EN 61000-4-4:2004+ A1:2010/ IEC 61000-4-4:2004+ A1:2010, EN 61000-4-5:2006/ IEC 61000-4-5:2005, ITU-T Recommendation

K.21:2003, EN 61000-4-6:2009/IEC 61000-4-6:2008, IEC 61000-4-8:2009, EN 61000-4-

11:2004/IEC 61000-4-11:2004

Harmonised standards: Measures for the efficient use of the radio frequency spectrum

Harmonisierte Normen: Masnahmen zur effizienten Nutzung des Funkfrequenzspektrums

ETSI EN 300 328 V1.7.1:2006, ETSI EN 301 489-1 V1.9.2:2011, ETSI EN 301 489-17 V2.1.1:2009, ETSI EN 300 386 V1.4.1:2008

Interface specification: Air interface of the radio systems pursuant to § 3(2) (Article 3(2))

Schnittstellenspezifikation: Luftschnittstelle bei Funkanlagen gemas § 3(2) (Artikel 3(2))

2.412 - 2.472 GHz

This declaration is issued by:

Diese Erklärung wird verantwortlich abgegeben durch:

Place)

(Date)

Edward Kung

Managing Director

Etec Components Ltd..

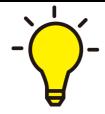

PLEASE READ THE QUICK START GUIDE AND FOLLOW THE STEPS CAREFULLY. THIS QUICK START GUIDE WILL HELP YOU INSTALL THE DEVICE PROPERLY AND AVOID IMPROPER USAGE. IF YOU NEED MORE INFORMATION ON THIS SOFTWARE CONFIGURATION, PLEASE REFER TO THE USER MANUAL ON CD-ROM.

### **Package Contents**

- Billion BiPAC 6300NX(L) Fibre/4G LTE/Cable Gigabit Wireless-N (VPN) Broadband Router
- CD containing the on-line manual
- Ethernet (RJ-45) cable
- Two detachable antennas
- Power adapter
- This Quick Start Guide

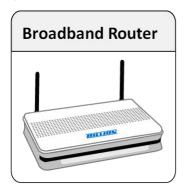

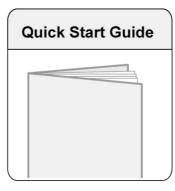

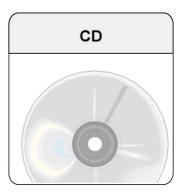

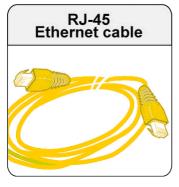

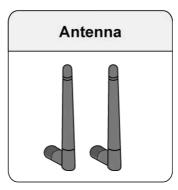

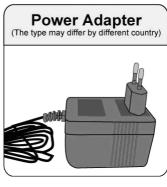

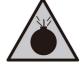

Warning

M

**Attention** 

- Do not use the router in high humidity or high temperatures.
- Do not use the same power source for the router as other equipment.
- Do not open or repair the case yourself. If the router is too hot, turn off the power immediately and have it repaired at a qualified service center.
- Avoid using this product and all accessories outdoors.
- Place the router on a stable surface.
- Only use the power adapter that comes with the package. Using a different voltage rating power adaptor may damage the router.

#### **Hardware Overview**

#### The Front LEDs

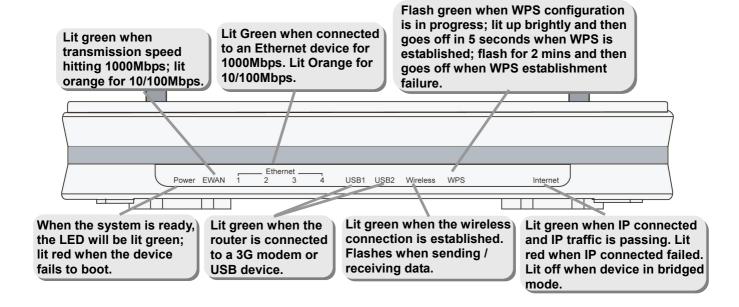

#### The Rear Ports

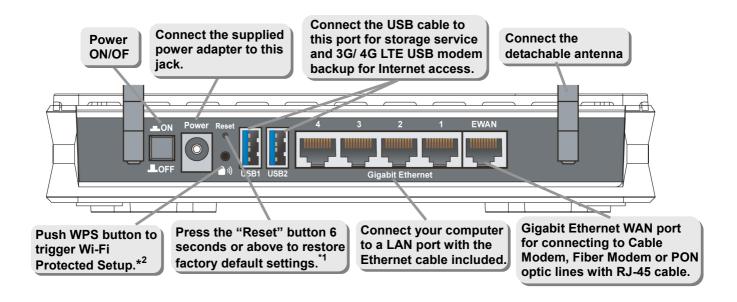

<sup>\*</sup> Note 1. For advanced reset and restore setting, please refer to user manual.

<sup>2.</sup> For WPS configuration, please refer to the WPS section of user manual.

# **Hardware Connection**

# 3G/4G LTE Router Model

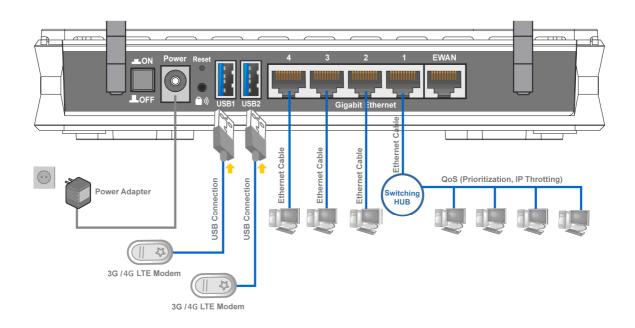

# **Broadband Router Model**

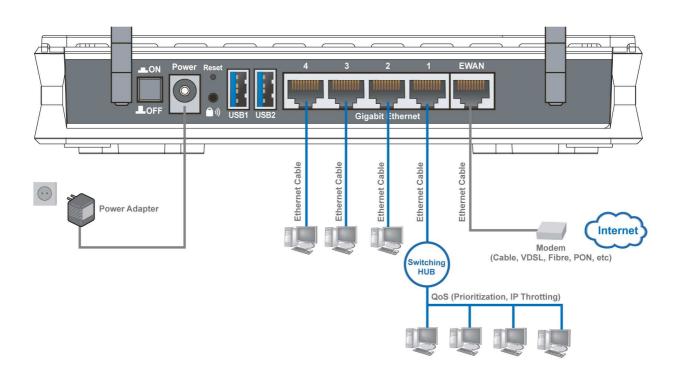

### **Hardware Installation**

#### 1. Power Connection

Plug the supplied power adapter to the wall jack and the other side to the router. Please note that the plug type may differ according to different countries.

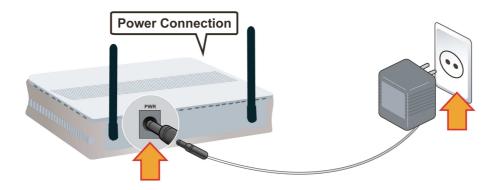

#### 2. LAN Connection

Connect the supplied RJ-45 Ethernet cable to one of the Ethernet ports, and the other side to the PC's Ethernet interface.

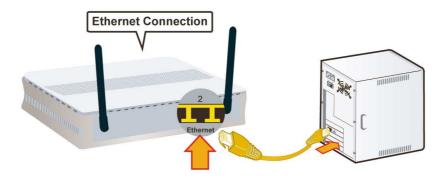

#### 3. USB Connection

(1) The USB 2.0 port supports 3G/ 4G LTE modem connectivity: users can conveniently access Internet via 3G/,4G LTE eliminating the limitations of the wired network. This solution also employs an auto fail-over feature to ensure always-on connectivity for SOHO users.

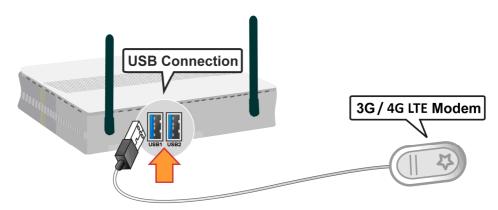

(2) Storage feature through USB 2.0 port: FTP server, SAMBA server.

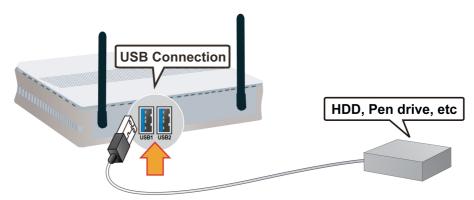

#### 4. EWAN Connection

Connect RJ-45 Ethernet cable to the **EWAN port**, and connect the other side to another alternative broadband device, such as Cable Modem, VDSL, Fibre Modem or PON optic lines.(**Please refer to User Manual for detail instruction.**)

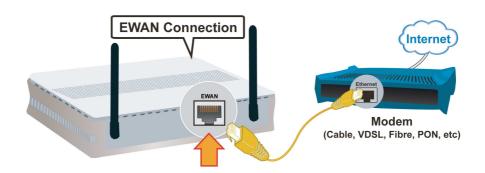

# **Connecting to the Router**

- 1. Open the web browser and type <a href="http://192.168.1.254">http://192.168.1.254</a> in the browser's address box. This number is the default IP address for this router. Press Enter.
- 2. A username and password window will appear. The default **username is "admin"**, password is "admin". Press **OK** to proceed.
- 3. You will get a status report web page and main menu screen.

Please see the relevant sections of user manual for detailed instructions on how to configure your router.

# Troubleshooting

1. None of the LEDs are on when you turn on the router.

Check the connection between the adapter and the router. If the error persists, you may have a hardware problem. In this case you should contact technical support.

2. Can't ping any PCs on the LAN.

Check the Ethernet LEDs on the front panel. The LED should be on for a port that has a PC connected. If it is off, check the cables between your router and the PC. Make sure you have uninstalled any software firewall for troubleshooting. Verify that the IP address and the subnet mask are consistent between the router and the workstations.

# **Product Support and Contact Information**

Most problems can be solved by referring to the **Troubleshooting** section in the User Manual. If you cannot resolve the problem with the **Troubleshooting** chapter, please contact the dealer where you purchased this product.

# **Contact Billion**

**WORLDWIDE** 

http://www.billion.com